# docker **CLI & Dockerfile Cheat Sheet**

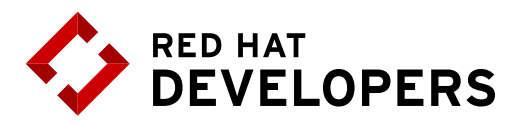

# **Table of Contents**

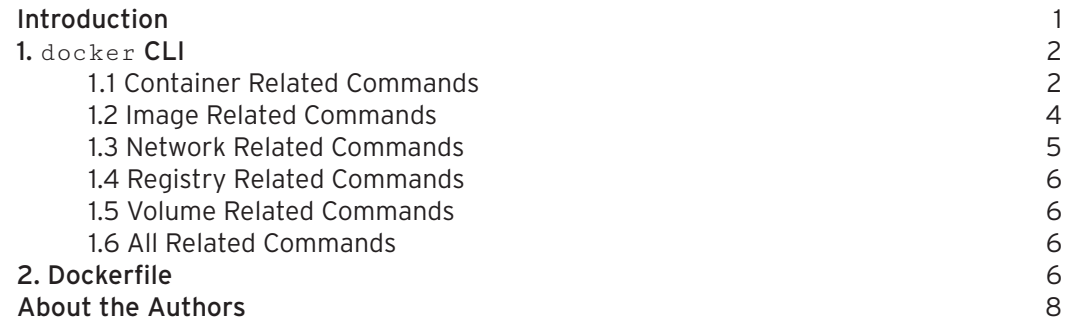

# **Introduction**

Containers allow the packaging of your application (and everything that you need to run it) in a "container image". Inside a container you can include a base operating system, libraries, files and folders, environment variables, volume mount-points, and your application binaries.

A "container image" is a template for the execution of a container — It means that you can have multiple containers running from the same image, all sharing the same behavior, which promotes the scaling and distribution of the application. These images can be stored in a remote registry to ease the distribution.

Once a container is created, the execution is managed by the container runtime. You can interact with the container runtime through the "docker" command. The three primary components of a container architecture (client, runtime, & registry) are diagrammed below:

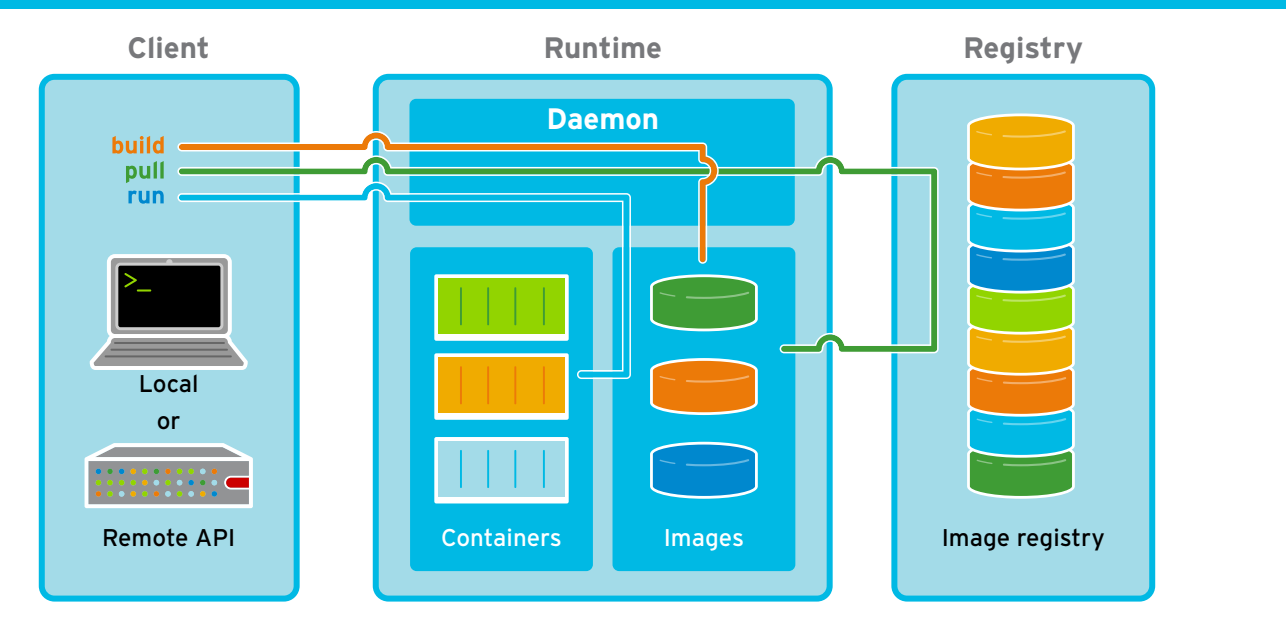

# **Container Architecture**

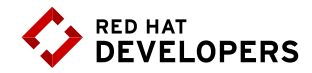

# **1.** docker **CLI**

```
1.1 Container Related Commands
  docker [CMD] [OPTS] [CONTAINER]
```
### Examples

All examples shown work in Red Hat Enterprise Linux

1. Run a container in interactive mode:

 #Run a bash shell inside an image

\$ docker run -it rhel7/rhel bash

 #Check the release inside a container

[root@.../]# cat /etc/redhat-release

2. Run a container in detached mode:

```
$ docker run --name mywildfly -d -p 8080:8080 jboss/wildfly
```
3. Run a detached container in a previously created container network:

```
$ docker network create mynetwork
$ docker run --name mywildfly-net -d --net mynetwork \ 
      -p 8080:8080 jboss/wildfly
```

```
4. Run a detached container mounting a local folder inside the container:
```

```
$ docker run --name mywildfly-volume -d \
      -v myfolder/:/opt/jboss/wildfly/standalone/deployments/ \
```

```
-p 8080:8080 jboss/wildflyjboss/wildfly
```

```
5. Follow the logs of a specific container:
$ docker logs -f mywildfly
```

```
$ docker logs -f [container-name|container-id]
```
#### 6. List containers:

 # List only active containers

#### \$ docker ps # List all containers

\$ docker ps -a

#### 7. Stop a container:

 # Stop a container

```
$ docker stop [container-name|container-id]
  	 # Stop a container (timeout = 1 second)
```

```
$ docker stop -t1
```
#### 8. Remove a container:

```
	 # Remove a stopped container
```
- \$ docker rm [container-name|container-id] # Force stop and remove a container
- \$ docker rm -f [container-name|container-id] # Remove all containers
- \$ docker rm -f \$(docker ps-aq)

```
	 # Remove all stopped containers
```
\$ docker rm \$(docker ps -q -f "status=exited")

#### 9. Execute a new process in an existing container:

 # Execute and access bash inside a WildFly container

\$ docker exec -it mywildfly bash

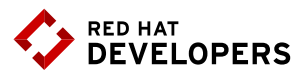

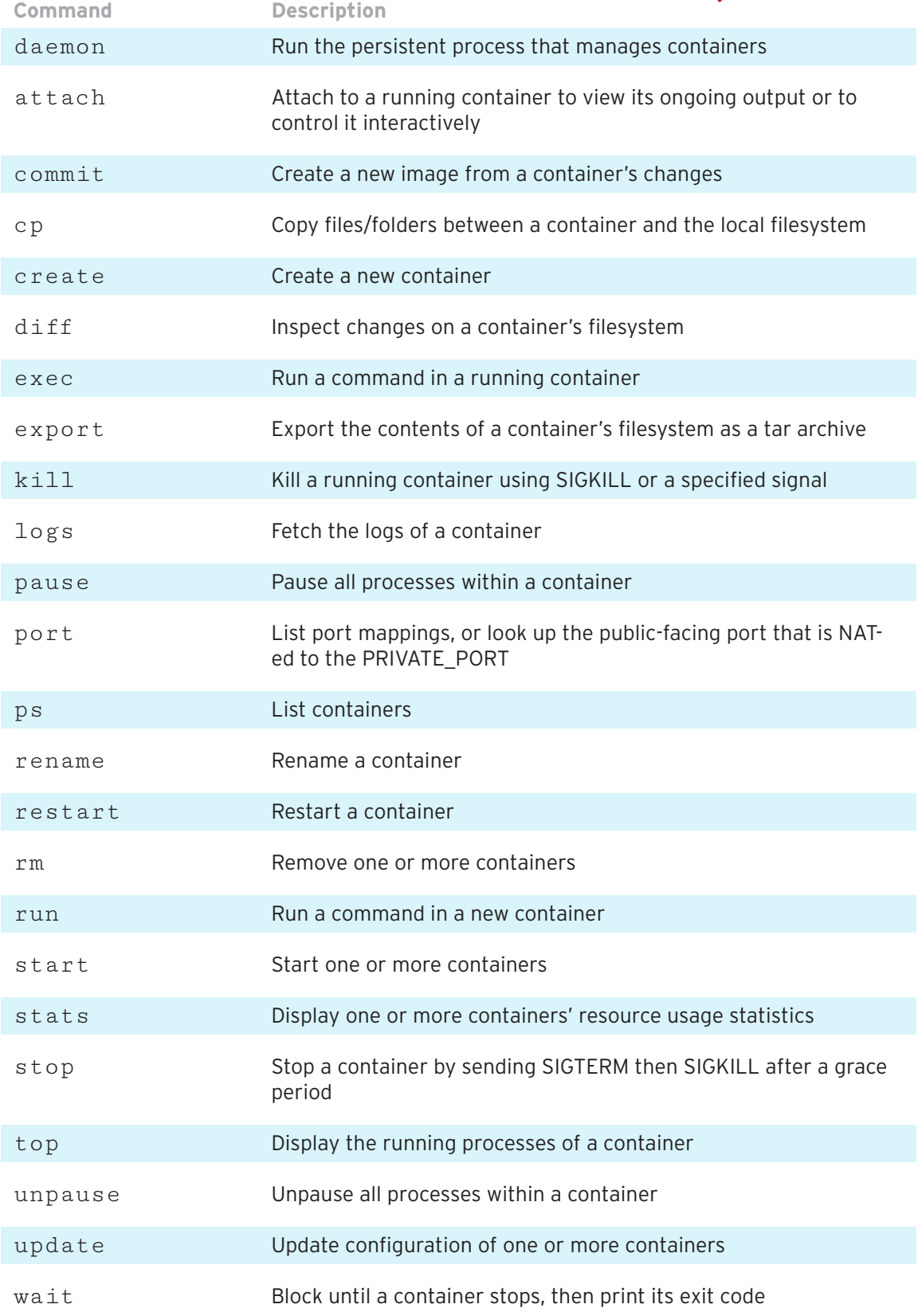

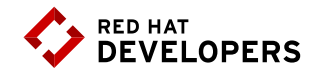

### 1.2 Image Related Commands

docker [CMD] [OPTS] [IMAGE]

### Examples

All examples shown work in Red Hat Enterprise Linux

1. Build an image using a Dockerfile:

 #Build an image

\$ docker build -t [username/]<image-name>[:tag] <dockerfile-path> #Build an image called myimage using the Dockerfile in the same folder where the command was executed

```
$ docker build -t myimage:latest .
```
#### 2. Check the history of an image:

 # Check the history of the jboss/wildfly image

\$ docker history jboss/wildfly

 # Check the history of an image

- \$ docker history [username/]<image-name>[:tag]
- 3: List the images:

#### \$ docker images

4: Remove an image from the local registry:

\$ docker rmi [username/]<image-name>[:tag]

#### 5. Tag an image:

# Creates an image called "myimage" with the tag "v1" for the image jboss/wildfly:latest

- \$ docker tag jboss/wildfly myimage:v1 # Creates a new image with the latest tag
- \$ docker tag <image-name> <new-image-name> # Creates a new image specifying the "new tag" from an existing image and tag
- \$ docker tag <image-name>[:tag][username/] <new-image-name>.[:new-tag]
- 6. Exporting and importing an image to an external file:

# Export the image to an external file

- \$ docker save -o <filename>.tar # Import an image from an external file
- \$ docker load -i <filename>.tar

#### 7 Push an image to a registry:

\$ docker push [registry/][username/]<image-name>[:tag]

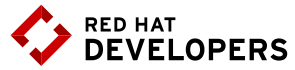

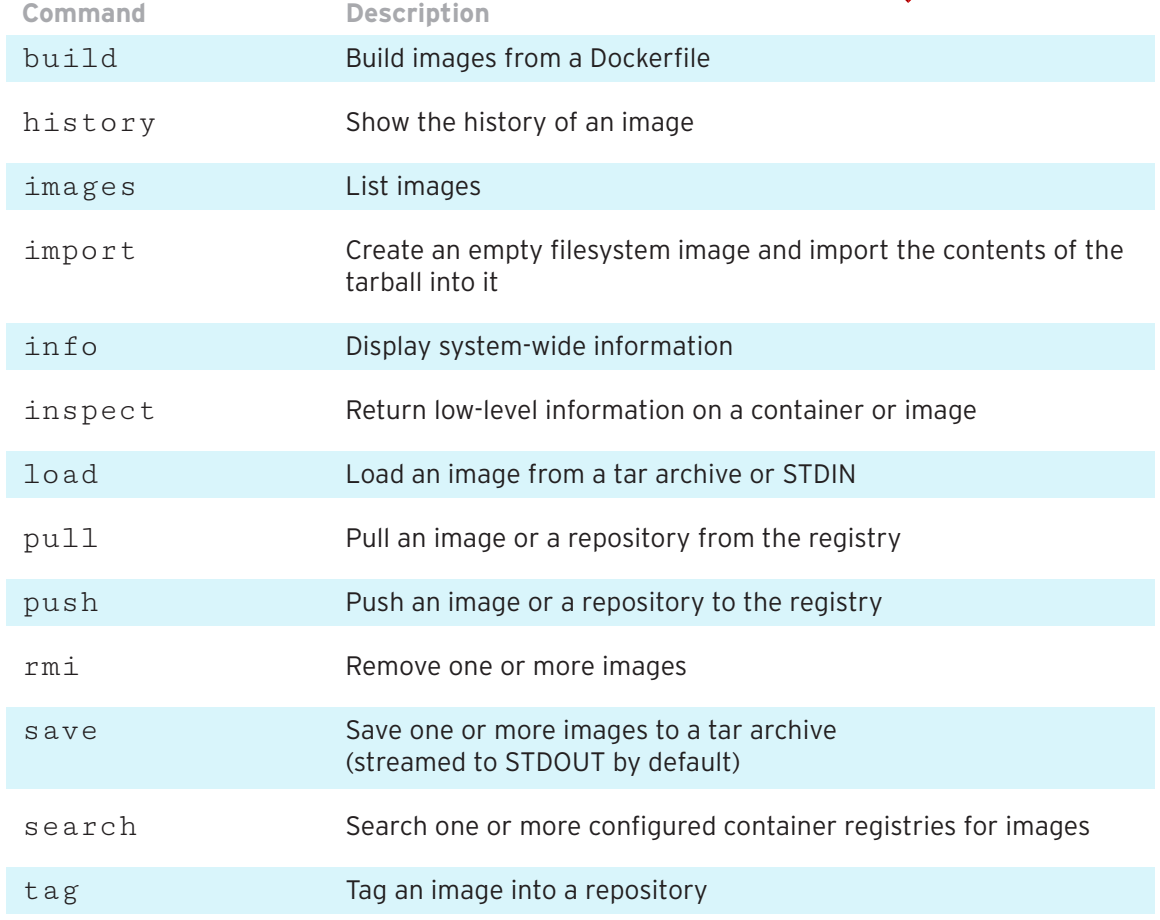

## 1.3 Network related commands

docker network [CMD] [OPTS]

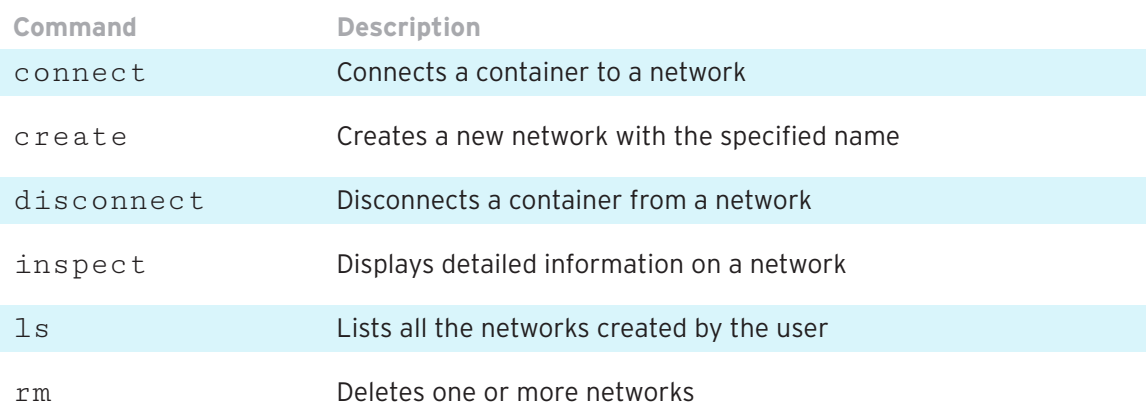

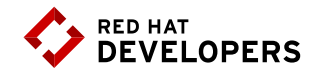

### 1.4 Network related commands

Default is https://index.docker.io/v1/

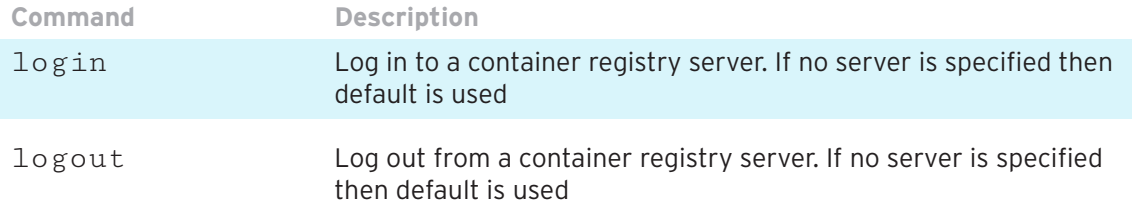

### 1.5 Volume related commands

docker volume [CMD] [OPTS]

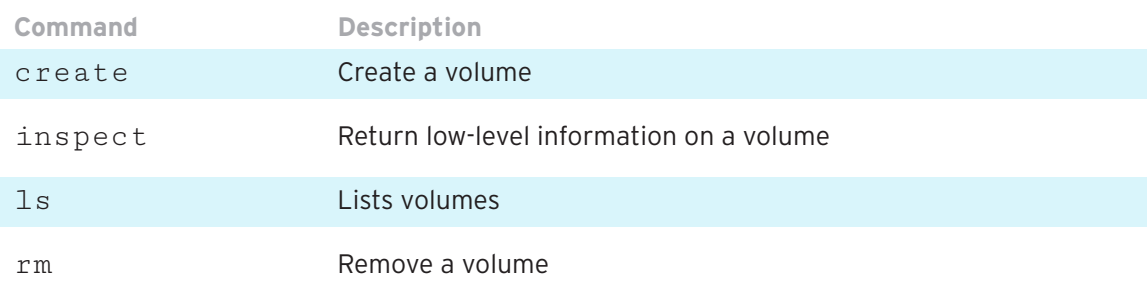

### 1.6 Related commands

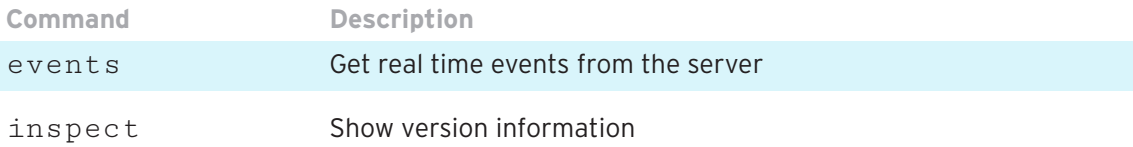

# **2. Dockerfile**

The Dockerfile provides the instructions to build a container image through the `docker build -t [username/]<image-name>[:tag] <dockerfile-path>` command. It starts from a previously existing Base image (through the FROM clause) followed by any other needed Dockerfile instructions.

This process is very similar to a compilation of a source code into a binary output, but in this case the output of the Dockerfile will be a container image.

#### **Example Dockerfile**

This example creates a custom WildFly container with a custom administrative user. It also exposes the administrative port 9990 and binds the administrative interface publicly through the parameter 'bmanagement'.

```
# Use the existing WildFly image
FROM jboss/wildfly
# Add an administrative user
RUN /opt/jboss/wildfly/bin/add-user.sh admin Admin#70365 --silent
#Expose the administrative port
EXPOSE 8080 9990
#Bind the WildFly management to all IP addresses
CMD ["/opt/jboss/wildfly/bin/standalong.sh", "-b", "0.0.0.0", 
"-bmanagement", "0.0.0.0"]
```
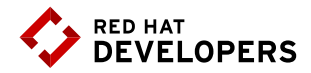

### **Using the example Dockerfile**

 # Build the WildFly image

\$ docker build -t mywildfly .

 #Run a WildFly server

\$ docker run -it -p 8080:8080 -p 9990:9990 mywildfly

 #Access the WildFly administrative console and log in with the credentials admin/Admin#70635 open http://<docker-daemon-ip>:9990 in a browser

## Dockerfile instruction arguments

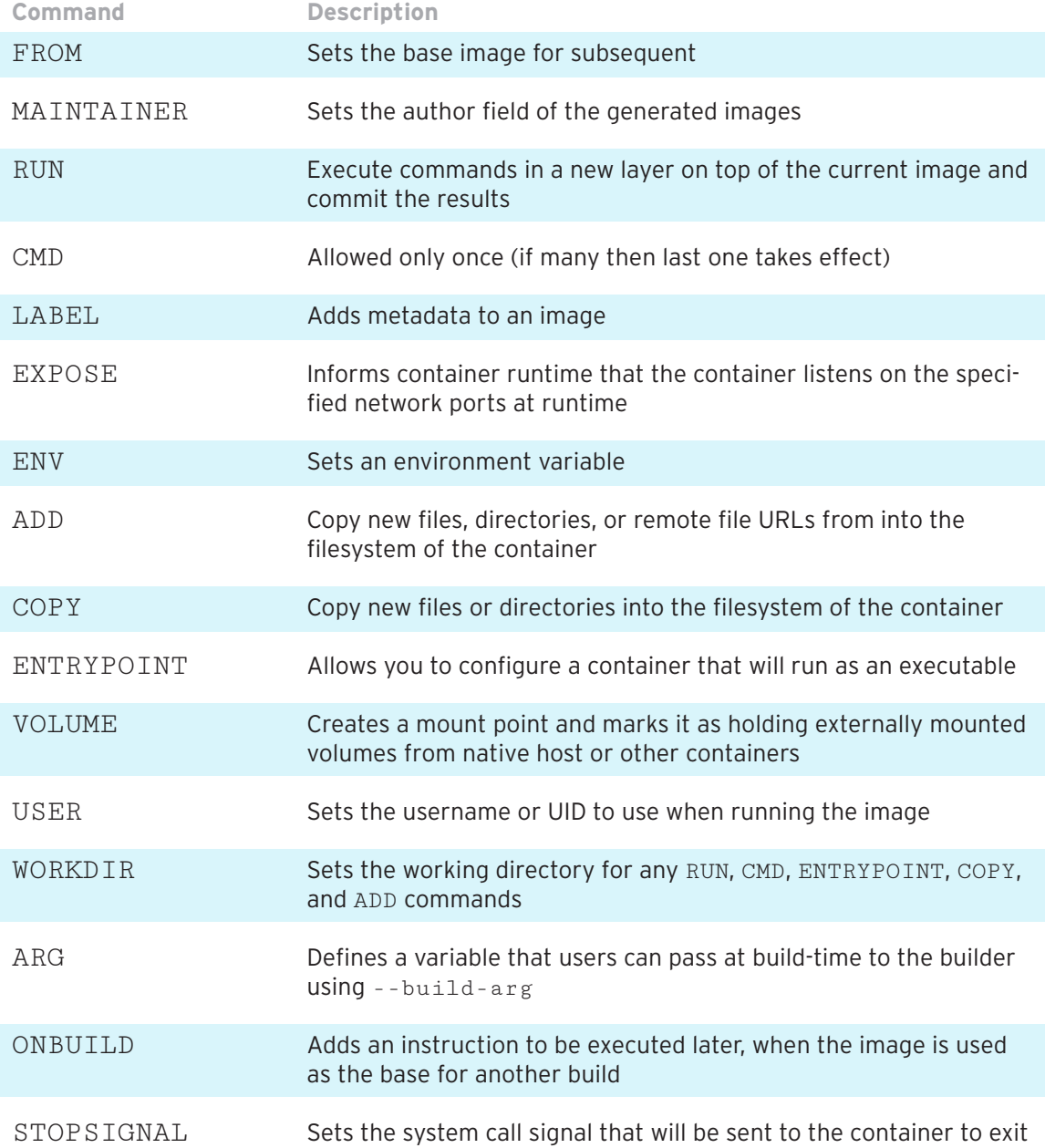

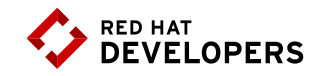

**Example: Running a web server container**

```
$ mkdir -p www/
$ echo "Server is up" > www/index.html
$ docker run -d \
  -p 8000:8000 \ \ \ \ \ \ --name=pythonweb \
  -v `pwd`/www:/var/www/html \
  -w /var/www/html \
   rhel7/rhel \
   /bin/python \
   -m SimpleHTTPServer 8000 
$ curl <container-daemon-ip>:8000
$ docker ps
$ docker inspect pythonweb | less
$ docker exec -it pythonweb bash
                                                    # Create a directory (if it doesn't already exist)
                                                    # Make a text file to serve later
                                                    # Run process in a container as a daemon
                                                   # Map port 8000 in container to 8000 on host
                                                    # Name the container "pythonweb"
                                                   # Map container html to host www directory
                                                   # Set working directory to /var/www/html
                                                    # Choose the rhel7/rhel directory
                                                   # Run the Python command for
                                                      a simple web server listening to port 8000
                                                    # Check that the server is working
                                                    # See that the container is running
                                                   # Inspect the container
                                                    # Open the running container and look inside
```
# **About the authors**

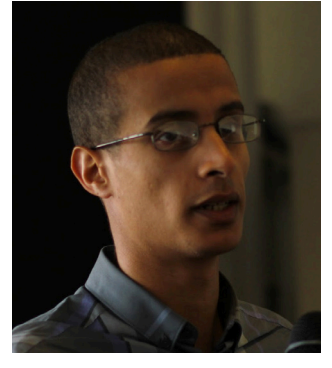

**Bachir Chihani, Ph.D.** holds an engineering degree from Ecole Superieure d'Informatique (Algeria) as well as a PhD degree in Computer Science from Telecom SudParis (France). Bachir has worked as a data engineer, software engineer, and research engineer for many years. Previously, he worked as a network engineer and got a CCNA Cisco-certification. Bachir has been programming for many years in Scala/Spark, Java EE, Android and Go. He has a keen interest in Open Source technologies particularly in the fields of Automation, Distributed Computing and Software/System Design and he likes sharing his experience through blogging.

Bachir authored many research papers in the field of Context-Awareness and reviewed many papers for International conferences. He also served as a technical reviewer for many books including Spring Boot in Action (Manning, 2016) and Unified Log Processing (Manning, 2016).

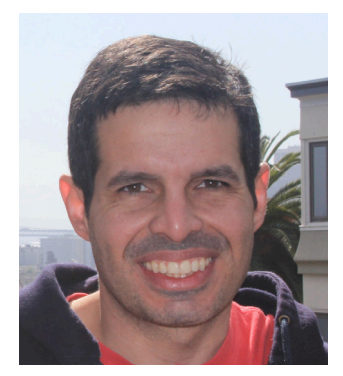

**Rafael Benevides** is a Director of Developer Experience at Red Hat. In his current role he helps developers worldwide to be more effective in software development, and he also promotes tools and practices that help them to be more productive. He worked in several fields including application architecture and design. Besides that, he is a member of Apache DeltaSpike PMC - a Duke's Choice Award winner project. And a speaker in conferences like JUDCon, TDC, JavaOne and Devoxx Twitter: @rafabene LinkdeIn: https://www.linkedin.com/in/rafaelbenevides www.rafabene.com.